## Divider App User Guide

The divider app is a useful way to separate content on your web pages. Use it for accessibility to break up large amounts of information or chunk similar information in the same place. Place the divider app between other apps on your page and customize your divider type. The divider type you select for the app displays when you view the page on the end-user website. Use the same divider type for visual cues and to make your content accessible by screen readers.

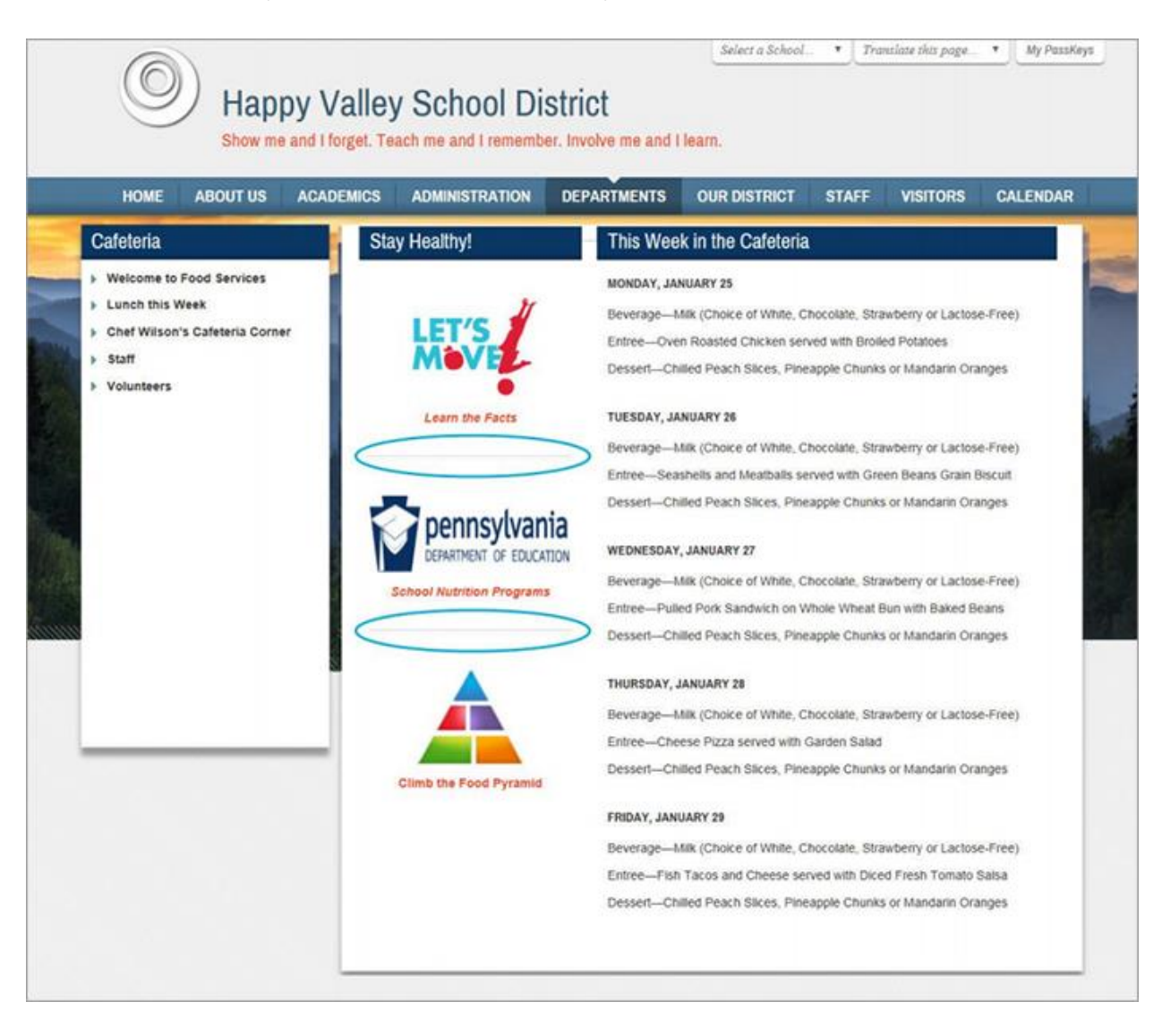

## Add the Divider app

Drag the Divider app onto your page.

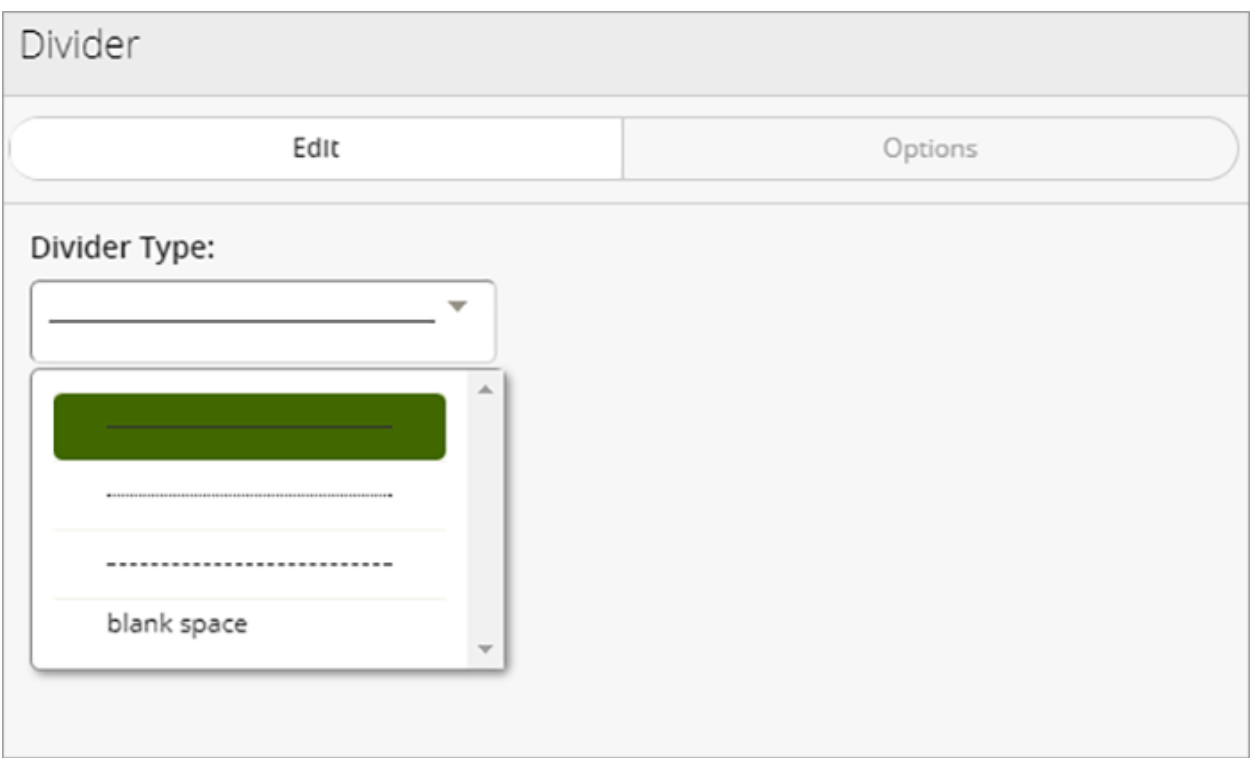

- 1. Select your *Divider Type.*
- 2. Select *Save*.

You can update the *Options* for the divider, including showing the app name, setting the number of records, and sharing options, but these are rarely needed for the Divider app.

## Edit the Divider app

Navigate to the page containing the app and select *edit page*.

- 1. Select *Edit* on the divider app.
- 2. Choose your new *Divider Type*.
- 3. Select *Options*.
- 4. Enter an *App Name* and provide a description.
- 5. Select *Show the app name on my page* to display the app name on your page.
- 6. Choose your *Display Setting*.
- 7. Select *Save Options*.